## Střelba do terče

1. Na obrazovku si udělej terč pomocí grafických prvků.

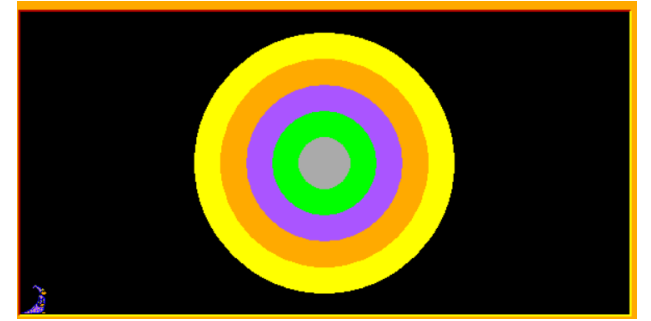

2. Aby byl co nejpřesněji ve středu obrazovky, použij jak základní terč BOD, jehož bodové souřadnice budou přesně ve středu obrazovky

Každý další kruh bude o 50 pixelů menší. V nápovědě jsou 2 kruhy

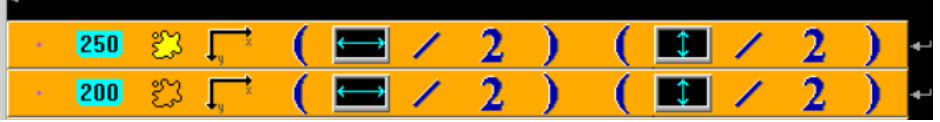

3. Pak nastavíme čas

a myší se budeme trefovat do jednotlivých barevných kruhů

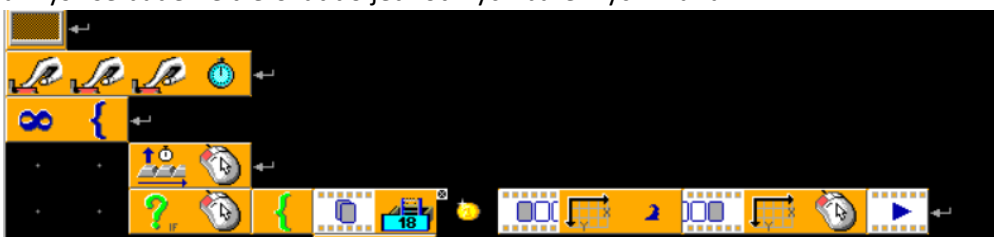

4. Vytvoř si pomocníka pro počítání bodů – postupně od 1 do 5 bodů.

## např

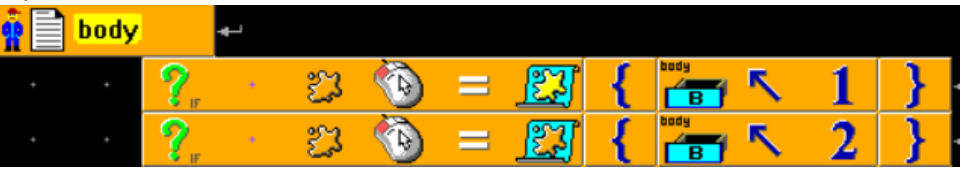

pro trefení do černé barvy se body uberou!!

- 5. Další pomocník bude na výpisy:
	- Počtu bodů
	- Času
	- Např.

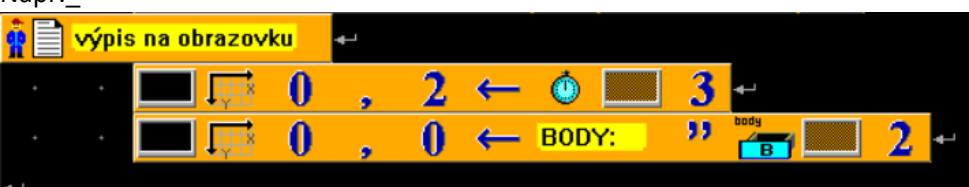

6. Pomocníky voláme v cyklu – vložíme je za animaci (bod 3)POZOR NA KONEC ZELENÉ ZÁVORKY – musí být až za pomocníky

po uplynutí 10 sekund se program zastaví a před Baltíka se vypíše, kolik bodů nastřílel

7. MŮŽEŠ SI VYTVOŘIT VÍCEBAREVNÝ TERČ, JINÉ BARVY, JINÉ BODY, ČAS UKONČENÍ HRY MŮŽEŠ ZMĚNIT